## **Editing controls: Laser Preview window**

The Laser Preview window is found at the top of the [Editing Controls area,](https://wiki.pangolin.com/doku.php?id=tools:lcflash:editing_controls_overview) just below the [Information](https://wiki.pangolin.com/doku.php?id=tools:lcflash:information_panel) [panel.](https://wiki.pangolin.com/doku.php?id=tools:lcflash:information_panel) The Laser Preview window allows you to preview the laser frames, and also provides additional information.

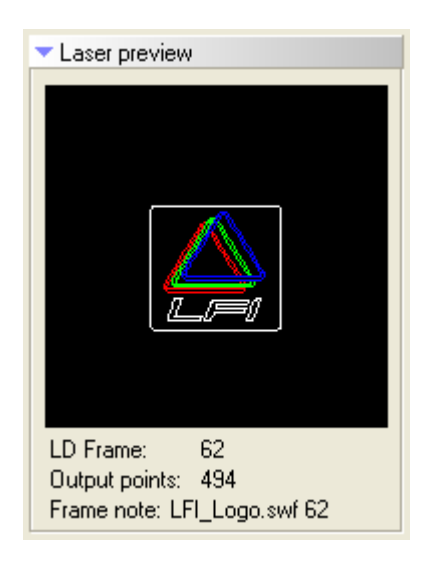

The Laser Preview window allows you to see the current frame (selected by the [Frame slider](https://wiki.pangolin.com/doku.php?id=tools:lcflash:frame_slider)) in the Lasershow Designer frame list. As you move the [Frame slider](https://wiki.pangolin.com/doku.php?id=tools:lcflash:frame_slider), you will see this frame change.

## **See Also**

• [Frame Slider](https://wiki.pangolin.com/doku.php?id=tools:lcflash:frame_slider)

From: <https://wiki.pangolin.com/> - **Complete Help Docs**

Permanent link: **[https://wiki.pangolin.com/doku.php?id=tools:lcflash:laser\\_preview](https://wiki.pangolin.com/doku.php?id=tools:lcflash:laser_preview)**

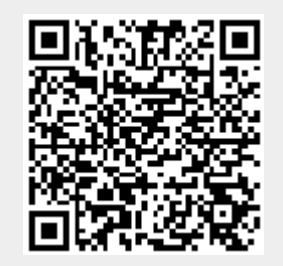

Last update: **2021/04/23 13:23**